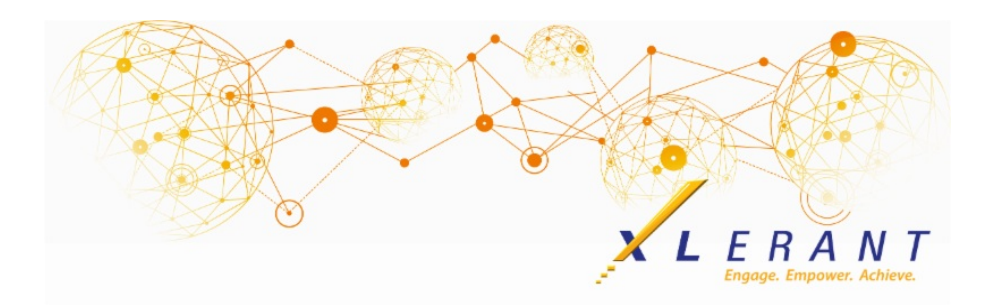

# The XLerant NewsPak - May 2019

## Our Blog

*Top 5 Drivers for Better Budgeting*

Admittedly, we're preoccupied with "better budgeting". We do a lot of research on the topic - and ask a LOT of questions:

*Why did you choose a decentralized or collaborative approach? What made you decide to leave Excel? How do you measure success? What is your budgeting ROI?*

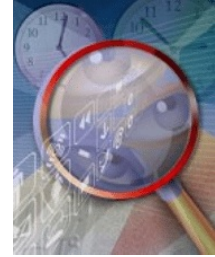

Here are the top 5 most common answers to our questions from finance leaders on what drives their search for better budgeting, and why... read [more](https://xlerant.com/2019/04/03/top-5-drivers-for-better-budgeting/)

## XLerant Learning Series Webinars

*We will be covering new features as well as providing refreshers on current features.*

**Our next webinar is scheduled for Thursday, June 20th Topic: Different Approaches to your Budgeting Process using Multiple Versions** [Register](https://register.gotowebinar.com/register/6906916940398746370) now

To watch recordings of some of the other webinars we have had in the past,

please click [here](https://xlerant.freshdesk.com/support/solutions/folders/12000003324).

For suggestions on what to cover in future webinars, please contact us at Services@XLerant.com.

## Did you know?

*How do I lock out users from making changes to the budget while Finance reviews and makes final adjustments?*

There are a few different approaches that can be taken:

1. **Update User Roles** - from the User Roles configuration page, roles can be

modified to not allow the user to change budgets or headcount. This would give these users view-only access in BudgetPak. Editing user roles does not require a validation/initialization.

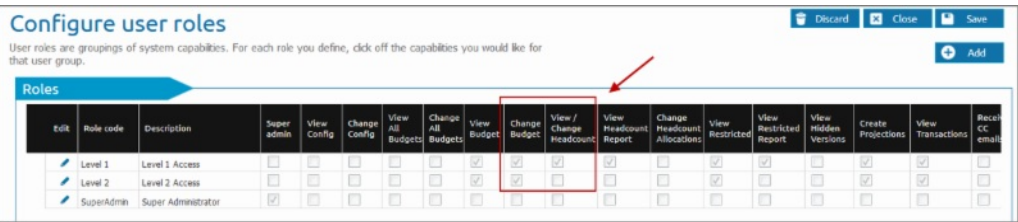

2. **Edit the version to be hidden** - from the Define Versions configuration page, the budget version can be designated as hidden. Only Super Administrators would be able to access that hidden version in BudgetPak. Other users would not see it as an option for selection on the Versions page or on the Reporting pages (unless their user role allowed them to see hidden versions). Changing a version to hidden will require a validation/initialization.

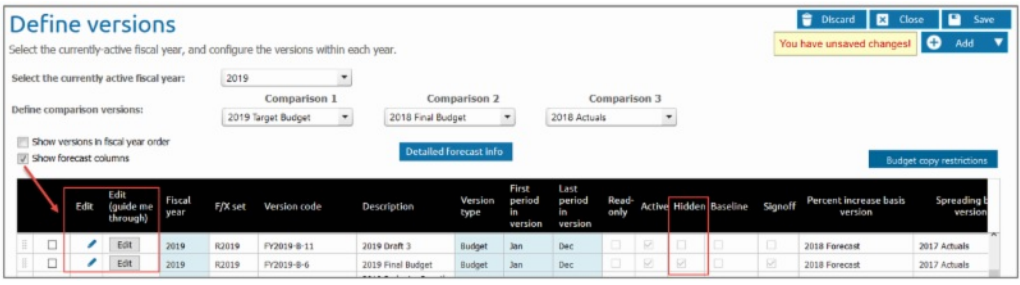

3. **Disable users** - from the Users configuration page, users can be disabled from logging into BudgetPak by checking the Disabled box next to each user. Editing users does not require a validation/initialization.

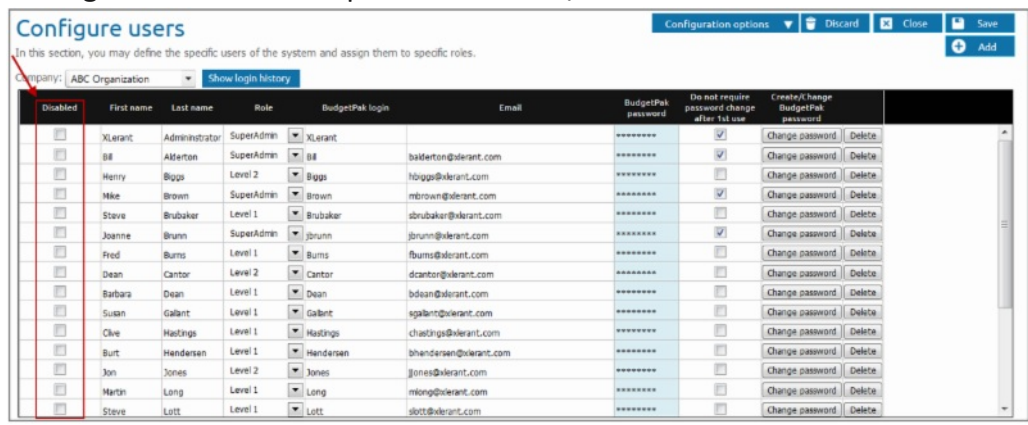

Any one of these approaches will allow the Super Administrators to continue editing the budget version as needed, until it is finalized.

### XLerant Community Forums

*Start or Join a conversation in the Forums section of our support site*

*One of the most popular activities at the User Conference was networking and learning about each other's budgeting process. We have set up the following 4 areas:*

- Share best practices
- Feature Requests
- How are other organizations using...?

• Ideas for new forums, webinar topics, or anything on your mind

**Check out our new forum - myXL usage tips and tricks** and join the **[conversation](https://xlerant.freshdesk.com/support/discussions)** 

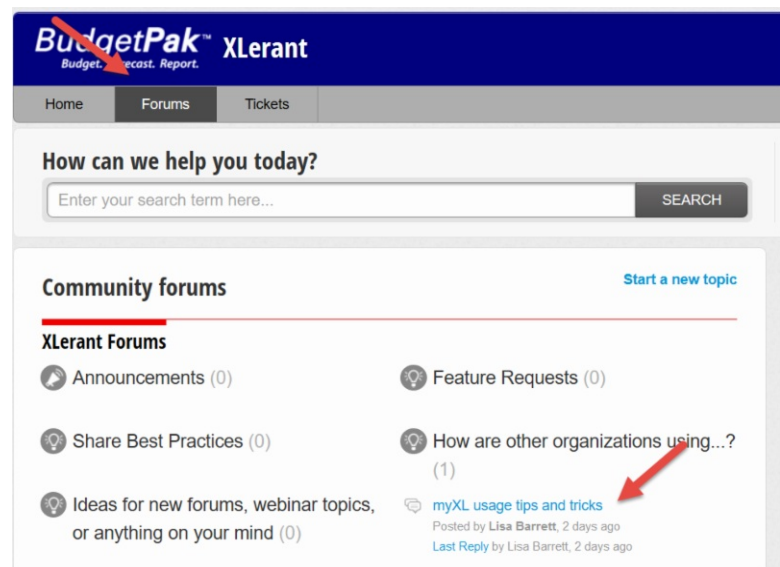

Be sure to "**Follow**" topics you are interested in to get notified of other responses!

# Thinking Differently - Dutch Race

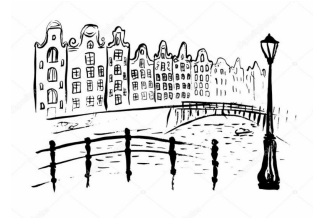

One of the most prestigious races in Holland involved many people and enormous organization. But nobody knows when it will be held until two days before the race. Why? [Give](https://files.constantcontact.com/0b0a686c101/7446fe17-e949-4fdf-9567-ee7de0dcbe17.pdf) Up?

XLerant | 203-883-4380 | **[services@xlerant.com](mailto:jbrunn@xlerant.com)** | **[www.xlerant.com](http://www.xlerant.com)**

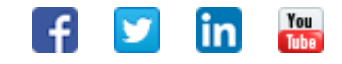

Copyright © 2017. All Rights Reserved.